In our instance I noticed this bug when using the function: issueFunction in dateCompare("", "resolutionDate **<** dueDate") in combination with gadgets. The function: issueFunction in dateCompare("", "resolutionDate **>** dueDate") did not demonstrate this bug.

## Here is one example:<br>PRME: All / PME: CR / On Time Ratio (last 365 days)

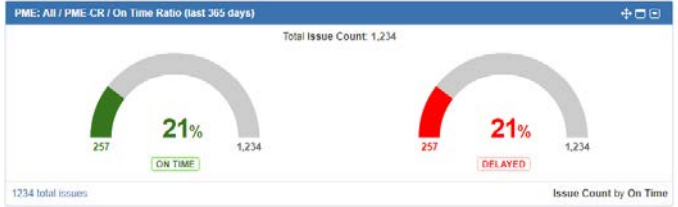

The value to the right is correct. The value to the left should be the complement: 79%. Other users see it correctly on their boards. This wrong value seems to have a random character.

I'll describe here the steps to be done in order to be able to reproduce the problem easily, in Navigator too. We believe the 'dateCompare' function takes a lot of memory and if the system is under stress at a particular time then the function starts to produce random results. Unfortunately, the function writes nothing in Jira's log, even if there are problems, which makes things confusing and hard to track down.

In order to increase the probability of the error to happen you may use the JQL:

*issueFunction in dateCompare("", "resolutionDate < dueDate + 1d") AND issueFunction in dateCompare("", "resolutionDate < dueDate + 2d") AND issueFunction in dateCompare("", "resolutionDate < dueDate + 3d") AND issueFunction in dateCompare("", "resolutionDate < dueDate + 4d") OR issueFunction in dateCompare("", "resolutionDate < dueDate + 1w") AND issueFunction in dateCompare("", "resolutionDate < dueDate + 2w") AND issueFunction in dateCompare("", "resolutionDate < dueDate + 3w") AND issueFunction in dateCompare("", "resolutionDate < dueDate + 4w")*

Now simply call the function many times in order to test it under stress and to increase the probability of the problem to occur. Using this technique you are able to obtain random results.

Using the same technique we were able to reproduce the problem in the navigator too. Here is what you need to do, please follow the following 4 steps (please use Google Chrome for this test):

- 1. copy paste the above JQL in the navigator and run it. Save the filter as 'Test Script Runner' (or any other name you might wish)
- 2. create a new dashboard and add only one **native** Jira 'Filter Results' gadget. Base your gadget on the 'Test Script Runner' filter and save the config

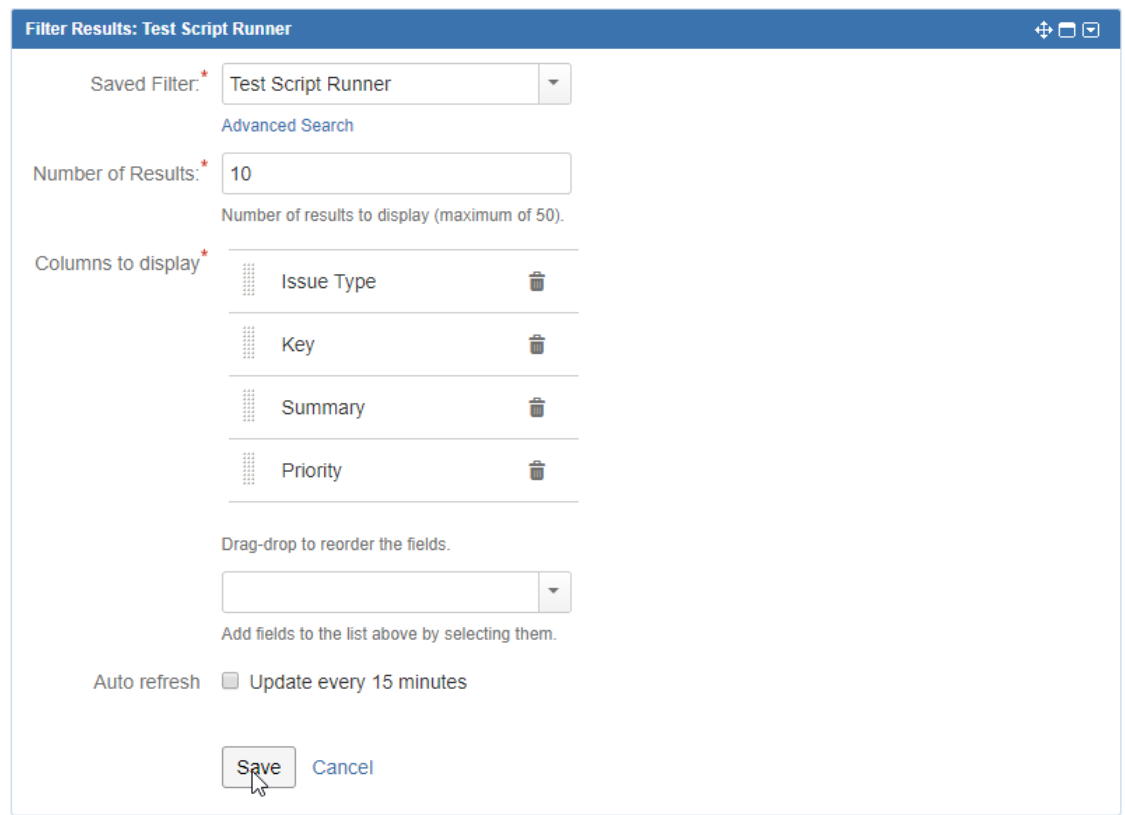

3. Once the gadget is displayed, hold the Ctrl key pressed and click (as rapidly as your browser can manage) 10 times on the link at the bottom of the gadget. This will open 10 new tabs with the filter in the navigator.

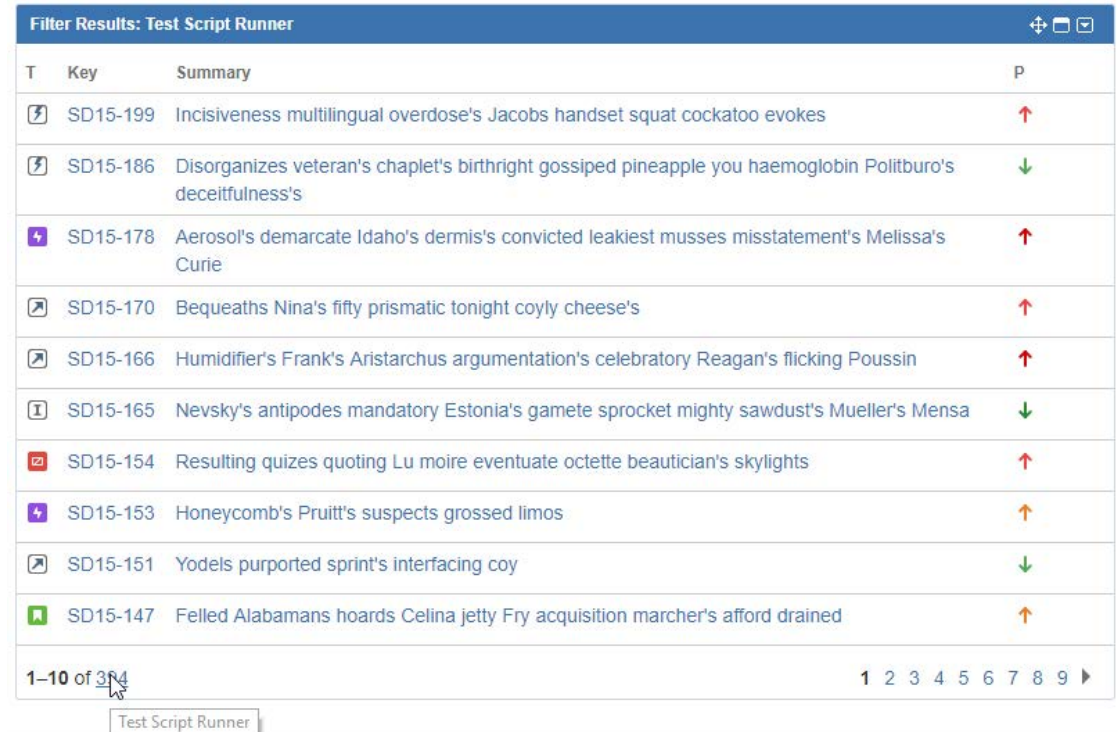

4. Allow a few seconds for the 10 navigator pages to load. Look at the number of results in each of the 10 tabs. In our case we obtain different results from one tab to the other.

This confirms that the function 'dateCompare' does not behave well under stress and produces random results. If the function does not work correctly in the navigator then it won't work correctly when used in our gadgets either.

Please confirm you manage to reproduce the problem in the navigator of your instance too. Hope this helps. Please don't hesitate if you have any other questions.